# Exportierte Akten packen und per Mail versenden

#### Hauptseite > Akten > Akten Export/Import > Exportierte Akten packen und per Mail versenden

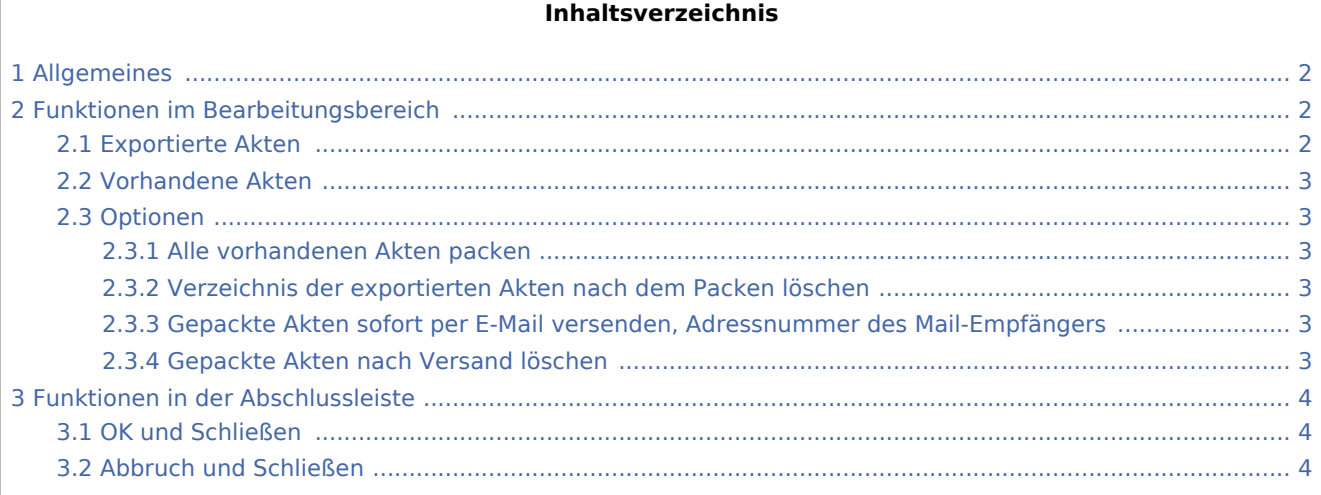

### <span id="page-1-0"></span>Allgemeines

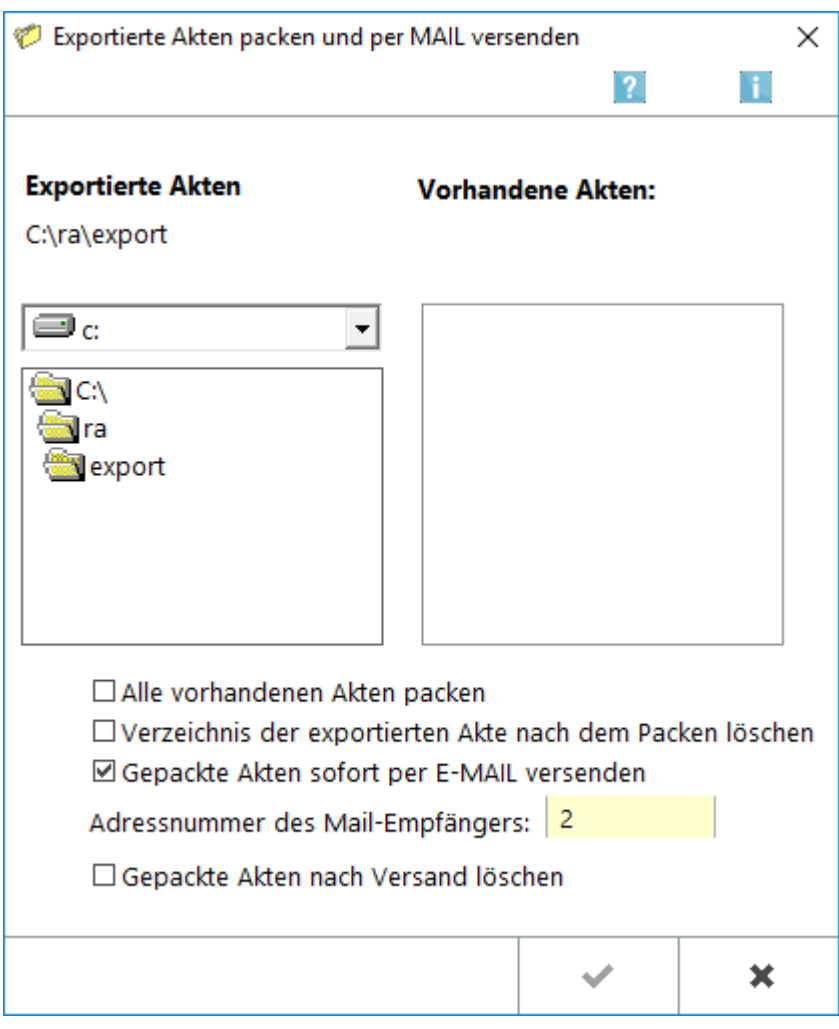

Akten, deren Export zuvor als Einzelakte oder Aktenbestand erfolgte, können mit dieser Programmfunktion komprimiert und anschließend per E-Mail versendet werden. Dabei wird die Datei *32export.zip* erstellt.

*Export / Import Akten* ist nicht dafür bestimmt, die Aktenbestände verschiedener Kanzleien zusammenzulegen. Auch für den Export und Import größerer Datenbestände ist diese Programmfunktion ungeeignet. In solchen Fällen ist der zuständige RA-MICRO Vor-Ort-Partner gern behilflich.

### <span id="page-1-1"></span>Funktionen im Bearbeitungsbereich

### <span id="page-1-2"></span>Exportierte Akten

Mithilfe von  $\vee$  kann das Exportlaufwerk gewählt werden, dessen Akten komprimiert werden sollen. Durch Doppelklick auf die gewünschte Ordnerbezeichnung kann der Exportordner gewählt werden.

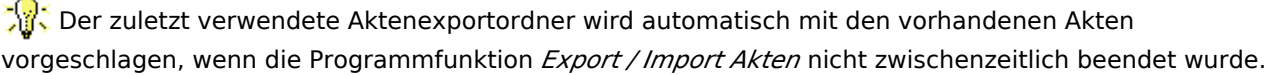

 $\ddot{x}$ 

#### <span id="page-2-0"></span>Vorhandene Akten

Die vorhandenen Akten werden hier aufgelistet. Einzelne Akten können durch Klick auf die gewünschte Zeile, Aktenbereiche durch Klick auf die erste und letzte Zeile des gewünschten Bereiches bei gedrückter 1 -Taste gewählt werden.

#### <span id="page-2-1"></span>Optionen

#### <span id="page-2-2"></span>**Alle vorhandenen Akten packen**

Mit der Option *Alle vorhandenen Akten packen* können sämtliche Akten des Exportordners komprimiert werden. Nach demselben Prinzip kann verfahren werden, wenn der Ordner der exportierten Akten nach dem Packen gelöscht werden soll.

Die Datei *32export.zip*, welche die Akten in komprimierter Form enthält, bleibt bei Wahl dieser Option erhalten und wird nicht gelöscht. Entfernt werden nur die Unterordner des Exportordners, in denen die Daten der ausgelagerten Akten gespeichert sind.

#### <span id="page-2-3"></span>**Verzeichnis der exportierten Akten nach dem Packen löschen**

Mit der Option *Alle vorhandenen Akten packen* können sämtliche Akten des Exportordners komprimiert werden. Nach demselben Prinzip kann verfahren werden, wenn der Ordner der exportierten Akten nach dem Packen gelöscht werden soll.

Die Datei *32export.zip*, welche die Akten in komprimierter Form enthält, bleibt bei Wahl dieser Option erhalten und wird nicht gelöscht. Entfernt werden nur die Unterordner des Exportordners, in denen die Daten der ausgelagerten Akten gespeichert sind.

### <span id="page-2-4"></span>**Gepackte Akten sofort per E-Mail versenden, Adressnummer des Mail-Empfängers**

RA-MICRO schlägt die Option *Gepackte Akten per E-Mail versenden* automatisch vor. Hierzu ist in das gelb unterlegte Eingabefeld die Adressnummer des Mail-Empfängers einzugeben oder durch Eingabe des Namens und Bestätigung mit  $\left\{\rightleftharpoons\right\}$  die Suchfunktion nach der Adressnummer zu starten. Der gewünschte Eintrag kann durch Doppelklick auf die gewünschte Zeile übernommen werden, die Adressnummer wird dann automatisch in das gelbe Feld eingelesen.

Bei abgewählter Option werden die Akten nur gepackt und in der Datei *32.export.zip* in dem Ordner gespeichert, in dem sich auch die Unterordner mit den exportierten Akten befinden. Die Datei kann auch nachträglich als E-Mail-Attachement versendet werden. Dazu ist die Datei *32export.zip* einer E-Mail als Anhang beizufügen.

#### <span id="page-2-5"></span>**Gepackte Akten nach Versand löschen**

Die Option *Gepackte Akten nach dem Entpacken löschen* steht zur Verfügung, um Speicherplatz zu sparen.

## <span id="page-3-0"></span>Funktionen in der Abschlussleiste

### <span id="page-3-1"></span>OK und Schließen

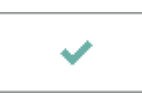

Komprimiert die exportierten Akten in eine zip-Datei und fügt diese Datei einer neuen E-Mail-Nachricht als Anlage bei, wenn die Option zum E-Mail-Versand aktiviert ist.

#### <span id="page-3-2"></span>Abbruch und Schließen

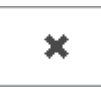

Der Vorgang wird abgebrochen und die Maske schließt.